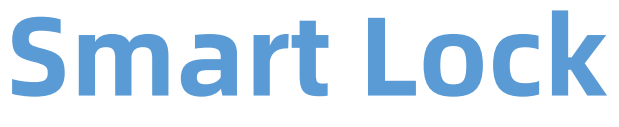

# Instrukcja Obsługi

 $C1-YB$ 

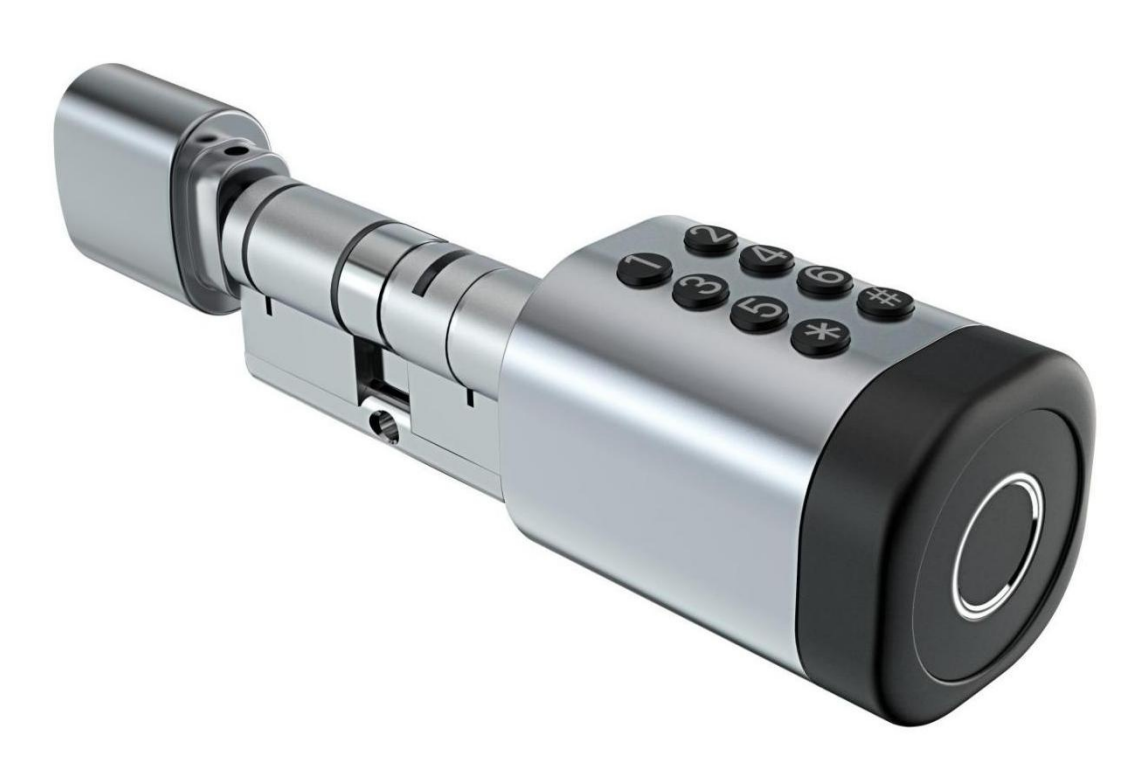

# **Ważna uwaga:**

- 1. Klucze mechaniczne prosimy trzymać na zewnątrz, na wypadek gdyby inne metody zawiodły.
- 2. Proszę wymienić baterię, gdy pojawi się alarm niskiej mocy.
- 3. Przeczytaj tę instrukcję uważnie przed instalacją, i zachowaj ją na przyszłość.

## 1. Wprowadzenie 1.1.Dopasuj wkładkę do swoich drzwi i rozety.

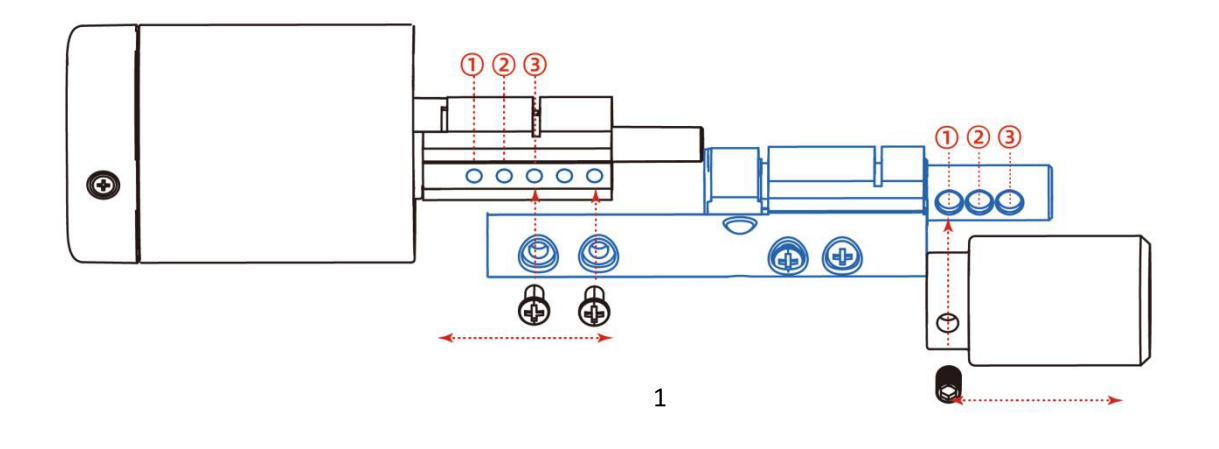

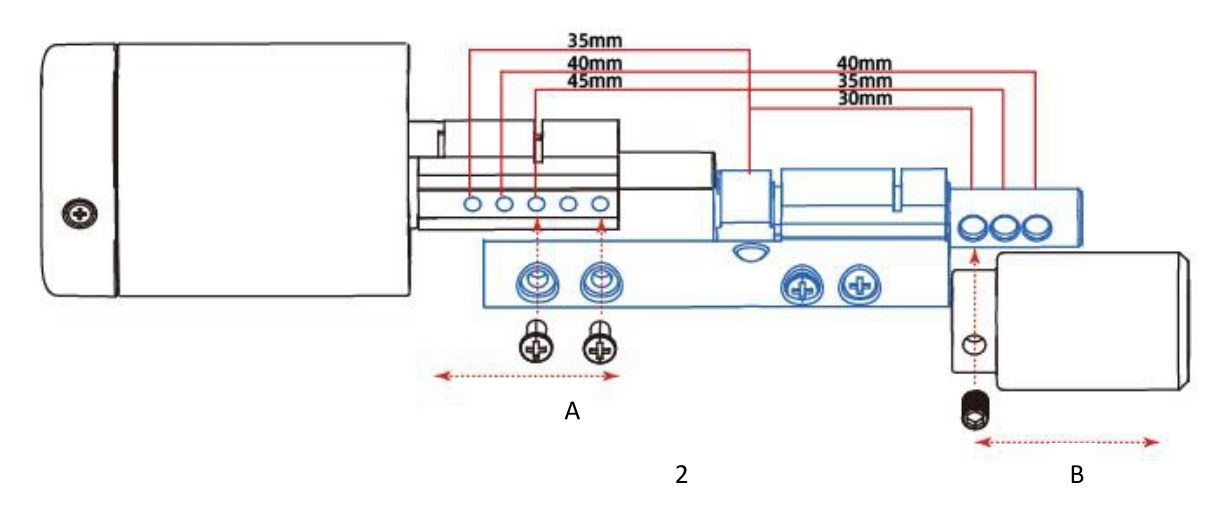

- 1.jak pokazano na zdjęciu 1, przednie i tylne panele mają trzy otwory do regulacji długości cylindra zamka, aby dopasować się do różnych grubości drzwi
- 2.jak pokazano na zdjęciu 2

Wybierz otwory na cylindrze zgodnie z konkretnymi drzwiami grubość

A: Całkowita grubość (odległość od centrum otworu cylindra do panelu przedniego)

B: Całkowita grubość (odległość od centrum otworu cylindra do tylnego panelu)

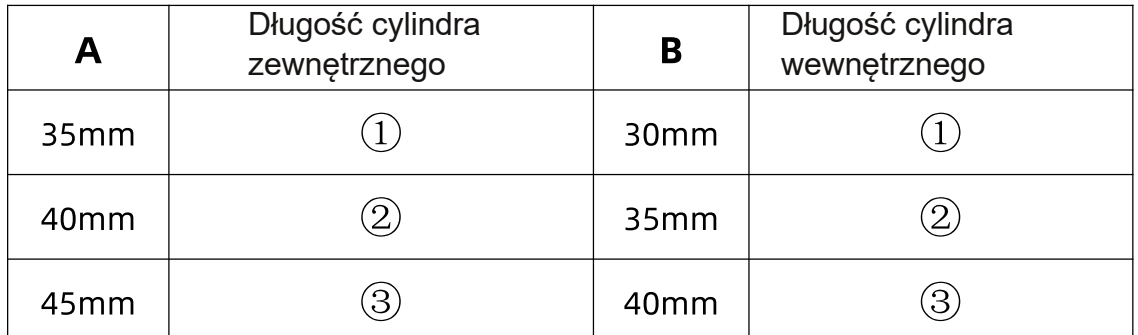

### , (\*&31&'"&, %

#### 6SUDZG(QDSRQL\*V]\PU\VXQNXF]\RSDNRZDQLH]DZLHUDZV]\VMNLHF]FL

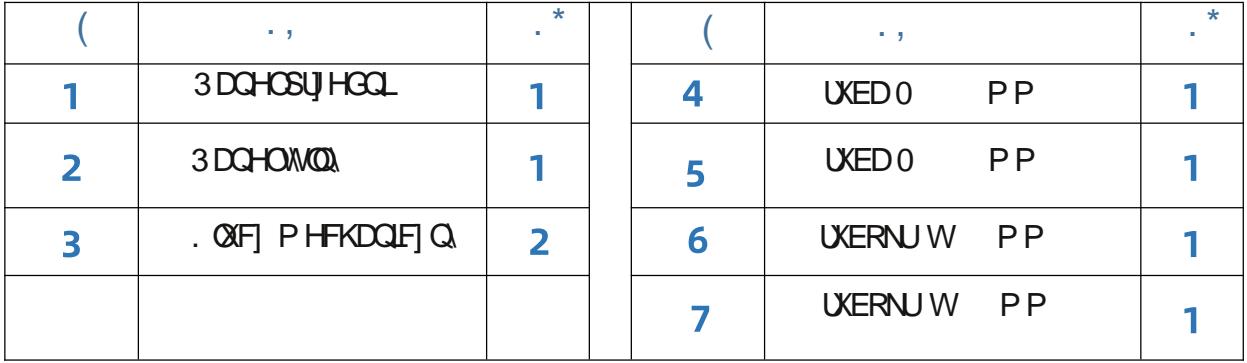

 $\overline{\mathcal{O}}$  (  $\mathcal{O}$  =  $\mathcal{O}$  ).

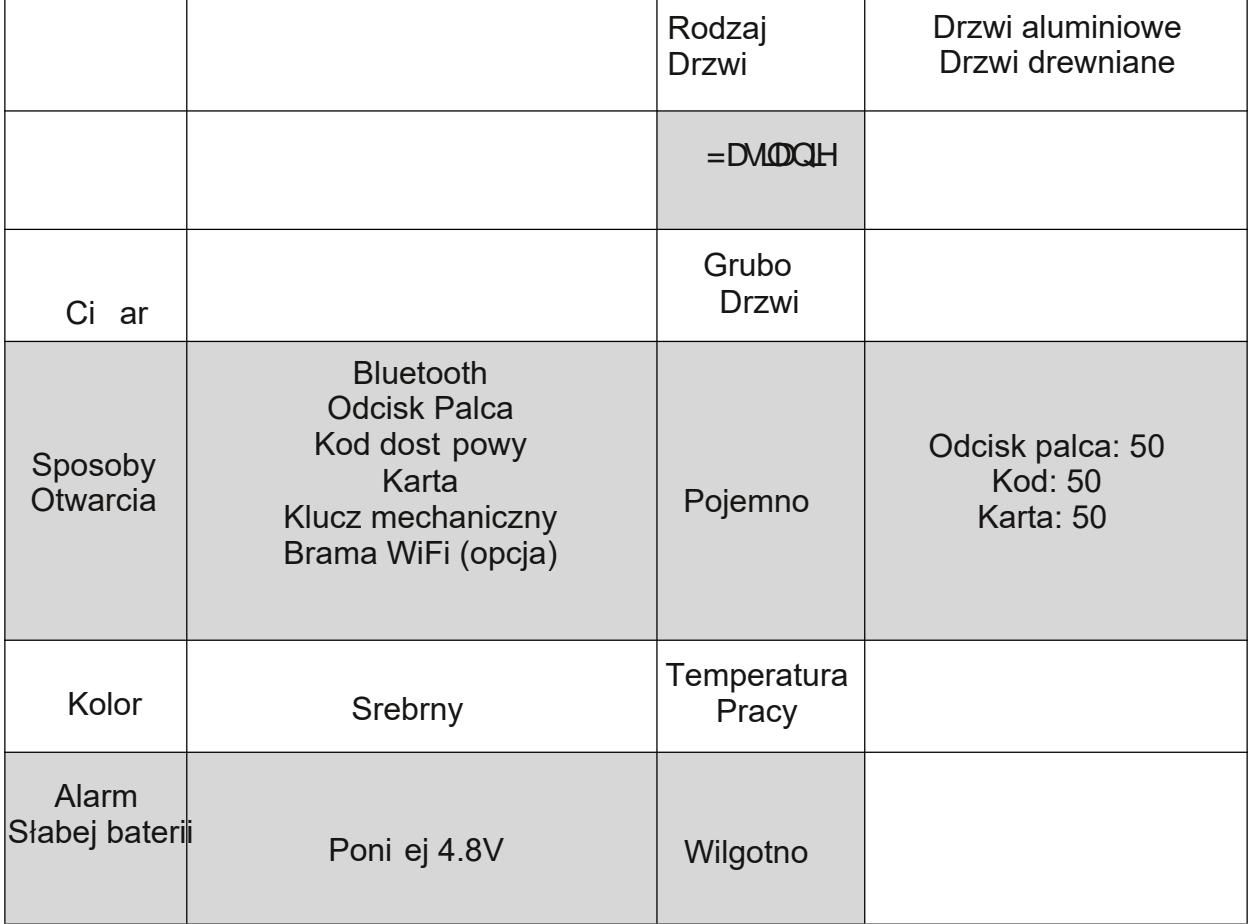

### % ! #.  $! + (.2. %$

3 R RGNU FHQX UXENL QDFLVQ üSU]\FLVN 5 HVHWQD QDWOQ\PSDQHOXSU]H]V 3 RZ RGXMH WR LOLFMOLOD DFM XUJ GJ HOLD

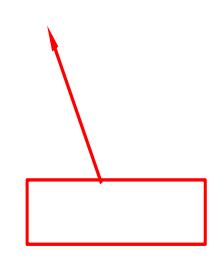

# 2. Instalacja 2.2.Instalacja kolejność

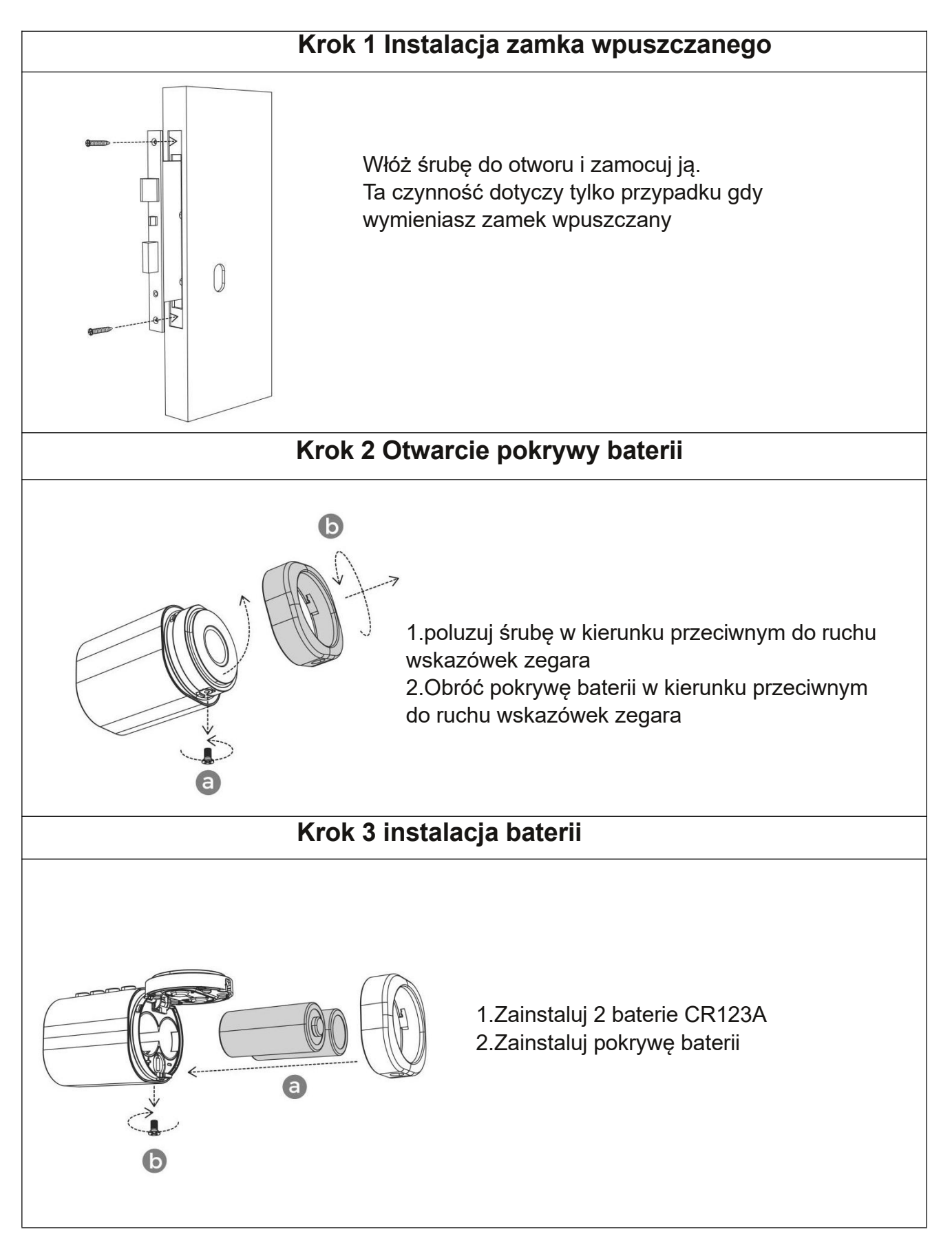

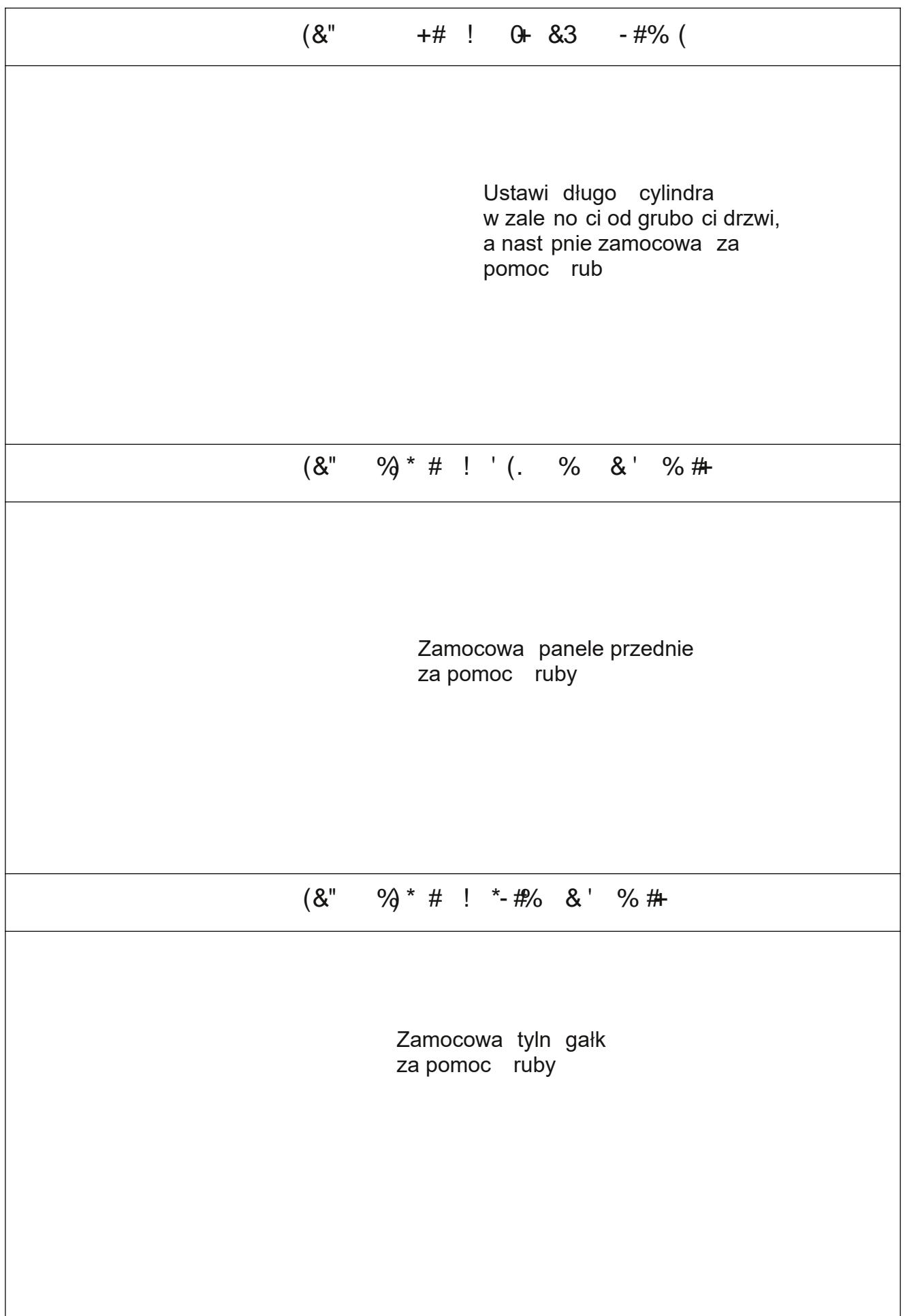

Zeskanuj telefonem kod QR aby pobra aplikacj

### $!$  ) \*(  $!$

1.Kliknij "Sign Up "i przeczytaj Polityk Prywatno ci. Gdy pojawi si klawisz "Zgadzam si ", kliknij w niego Wejdziesz wtedy na stron rejestracji.

2.Mo esz u y e-maila lub numeru telefonu komórkowego jako swojego loginu do konta podczas rejestracji. Kraj b dzie taki sam jak w telefonie. Kraju nie mo na zmieni po rejestracji. Wprowad numer telefonu komórkowego lub email i kliknij "Get Verification Code". 3.Wprowad kod weryfikacyjny który do ciebie przyjdzie i przejd do strony z ustawieniem hasła. Ustaw swoje hasło zgodnie z wymaganiami i kliknij "Done".

### &&, %

Je li masz ju konto, wybierz "Register with Existing Account" i wejd na stron stron logowania.

1 System automatycznie zlokalizuje kraj/region, w którym si znajdujesz.

Mo esz te wybra kraj/region samodzielnie.

2 Wprowad numer telefonu komórkowego / e-mail i hasło.

Mo esz te zalogowa si przez konto społeczni ciowe.

& , % . \$" & '#" !

1.Dotknij Dodaj urz dzenie na stronie głównej lub "+" w prawym górnym rogu strony aby przej do strony Dodaj urz dzenie.

Nast pnie mo esz r cznie doda urz dzenia lub wyszuka znalezione przez aplikacj .

2.Kliknij kategori "czujniki bezpiecze stwa" po lewej stronie Znajd zamek do drzwi (Bluetooth)

3.Zamek musi zosta dodany przez aplikacj po przej ciu w tryb dodawania. Ogólnie rzecz bior c, zamek, aby zamek został dodany, muszsz go pobudzi naciskaj c dowolny klawisz klawiatury

4.Po znalezieniu zamka, kliknij "+", aby go doda

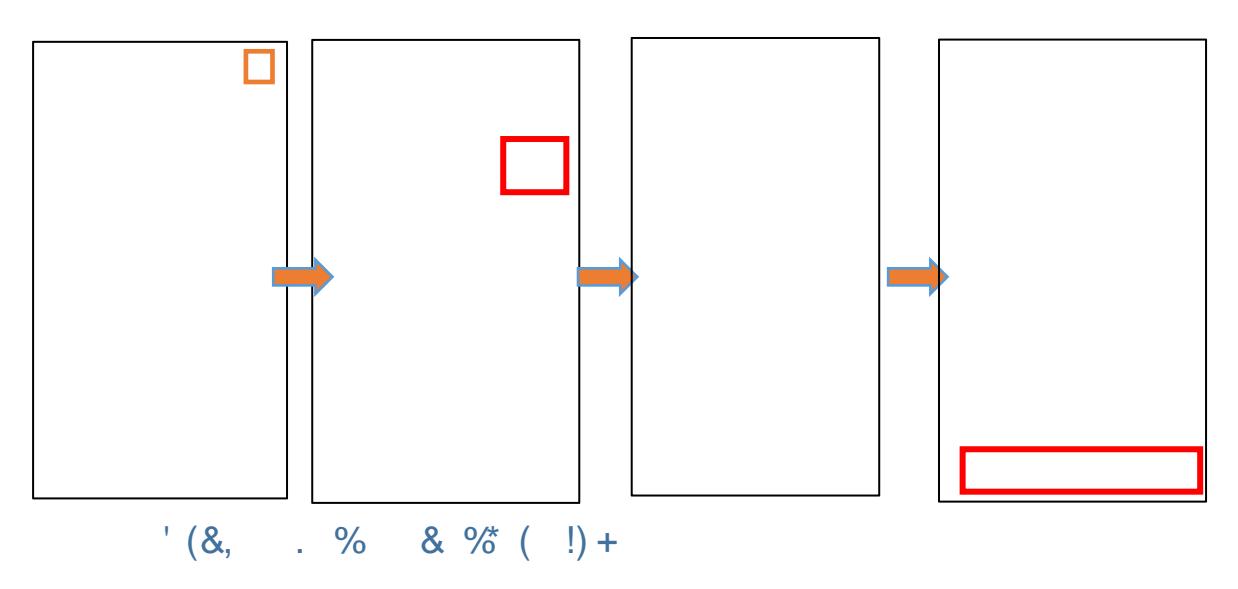

### $8, 96 + 4$ - \*"  $8, 96$ " /,

### $+4$ - \*" &, % - \$ %) \*( \*&(.-

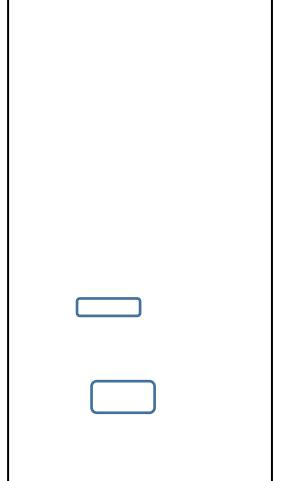

1. Członkowie rodziny - ten typ członka jest zgodny z u ytkownikami w grupie rodzinnej w aplikacji; kiedy nowy u ytkownik zostanie dodany do grupy rodzinnej w aplikacji, w członku zamka drzwi pojawi si jeszcze jeden członek rodziny.

Uwaga: usuwanie członków rodziny mo e by wykonywane tylko w aplikacii.

2. Inni członkowie - dotyczy tylko u ytkowników, którzy pojawiaj si w zamku, a nie u ytkowników z grupy rodzinnej aplikacji.

Dodanie lub usuni cie takich u ytkowników nie b dzie miało wpływu na członków grupy rodzinnej aplikacji

1.Okres wa no ci:

Po dodaniu, zezwolenie dla członka rodziny, czas u ytkowania nie jest ograniczony czasowo.

Członek rodziny posiada uprawnienia a do momentu usuni cia przez administratora.

2.Sposób otwierania drzwi:

Administrator mo e okre li rodzaj uprawnie dla członka rodziny do otwierania drzwi.Administrator mo e usun wszystkie uprawnienia dla danego członka osobno

Je li administrator usunie wszystkie uprawnienia członek rodziny nie otwierzy drzwi

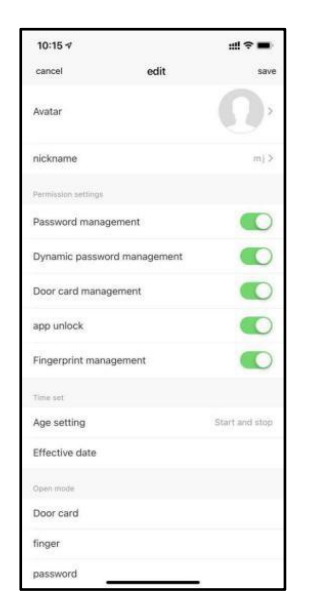

1. Okres wa no ci: Administrator mo e okre li długo okresu wa no ci dla u ytkownika. Mo e on by ustawiony jako stały, lub mo na ustawi okre lony czas rozpocz cia i zako czenia

2.Sposób otwierania drzwi. Administrator mo e okre li sposób pozwolenia na otwieranie drzwi przez danego u ytkownika; (Tak samo jak w przypadku członków rodziny)

3.Po utworzeniu kolejnego u ytkownika, administrator mo e skopiowa uprawnienia z uprawnie u ytkownika wcze niej wpisanego.

#### &% & )"+'#-)0-"(\*-

1.Zamykanie zamka drzwi przez app Bluetooth, administrator mo e ustawia sposoby otwierania drzwi dla siebie lub innych u ytkowników; przez dodanie odcisku palca, hasła karty.

Wybierz u ytkowników, którzy musz by dodani.

2.Je li poł czysz si z bram, mo esz doda te metody otwierania drzwi zdalnie.

## $(.2. %$  "&  $$*.$  \$ . )&, -\$

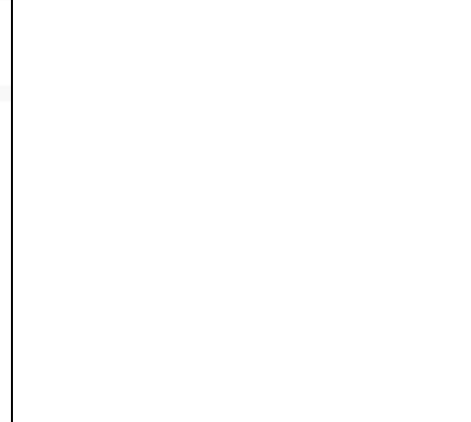

Hasło limitowane:

hasło jednego algorytmu, hasło z okresem wa no ci, musi by u yte raz na 24 godziny. - Kasowanie: Lokalne wprowadzanie i u ywanie, tymczasowe hasło czasowe jest puste, u yj w ci gu 24H!

- Kasowanie pojedynczych: Wej cie lokalne i u yj go do wyczyszczenia czasowego hasła.

- Hasło jednorazowe: tylko raz na sze godzin

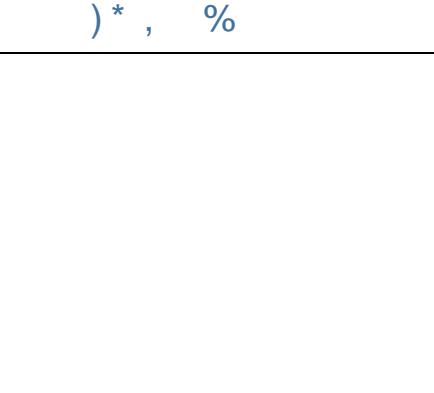

1.Zdalne odblokowanie: Po zamkni ciu, nie b dzie wspiera zdalnego odblokowania 2.Automatyczna blokada: Po zamkni ciu, zamek jest utrzymany w stanie otwarty, "tryb przej cia" 3.Automatyczna pó niejsza blokada Ustaw automatyczny czas blokady według rzeczywistych potrzeb 4.Gło no zamka Przeł czy gło no zamka drzwi J zyk zamka Przeł czy d wi k nawigacji zamka drzwi

1.Mo esz sprawdzi rekordy operacji zamków drzwi.

2.Mo esz równie zapyta rekordy przez u ytkowników przesiewowych, czas, typy operacji, itp. Je li brama nie jest podł czony, to rekordy nie

b d aktualizowane w czasie rzeczywistym. Tylko wtedy, gdy aplikacja jest podł czona do zamka przez Bluetooth

#### &, % &'!&%#%!(\$-

Istniej dwa sposoby, aby doda bramk bluetooth do zamka: Metoda 1: Wejd w panel Bluetooth Gateway Device APP (jak pokazano na zdj ciu 1), wybierz add inthe list, i przeskocz do listy urz dze bluetooth door lock, które zostały dodane (jak pokazano na zdj ciu 2);

Metoda 2: Wybierz nowe urz dzenie do wyszukiwania, wybierz "zamek drzwi" sub-device (jak pokazano na zdj ciu 3), i rozpocz proces sieci dystrybucji zamka drzwi bluetooth

 $\mathbf{1}$ 

 $\overline{2}$ 

 $\overline{3}$ 

Uwaga :

1. Zamek mo na otworzy za pomoc domy lnego kodu 123456, a nast pnie # w trybie próbnym.

2. Gdy napi cie jest ni sze ni 4,6V, zamek b dzie automatycznie alarmował za ka dym razem.

Po alarmie, zamek mo e by odblokowany przez 200 razy. Po wykonaniu tej ilo i, czas opó nienia

ka dego otwarcia zamka wyniesie 2 sekundy.

## 4.FAQ

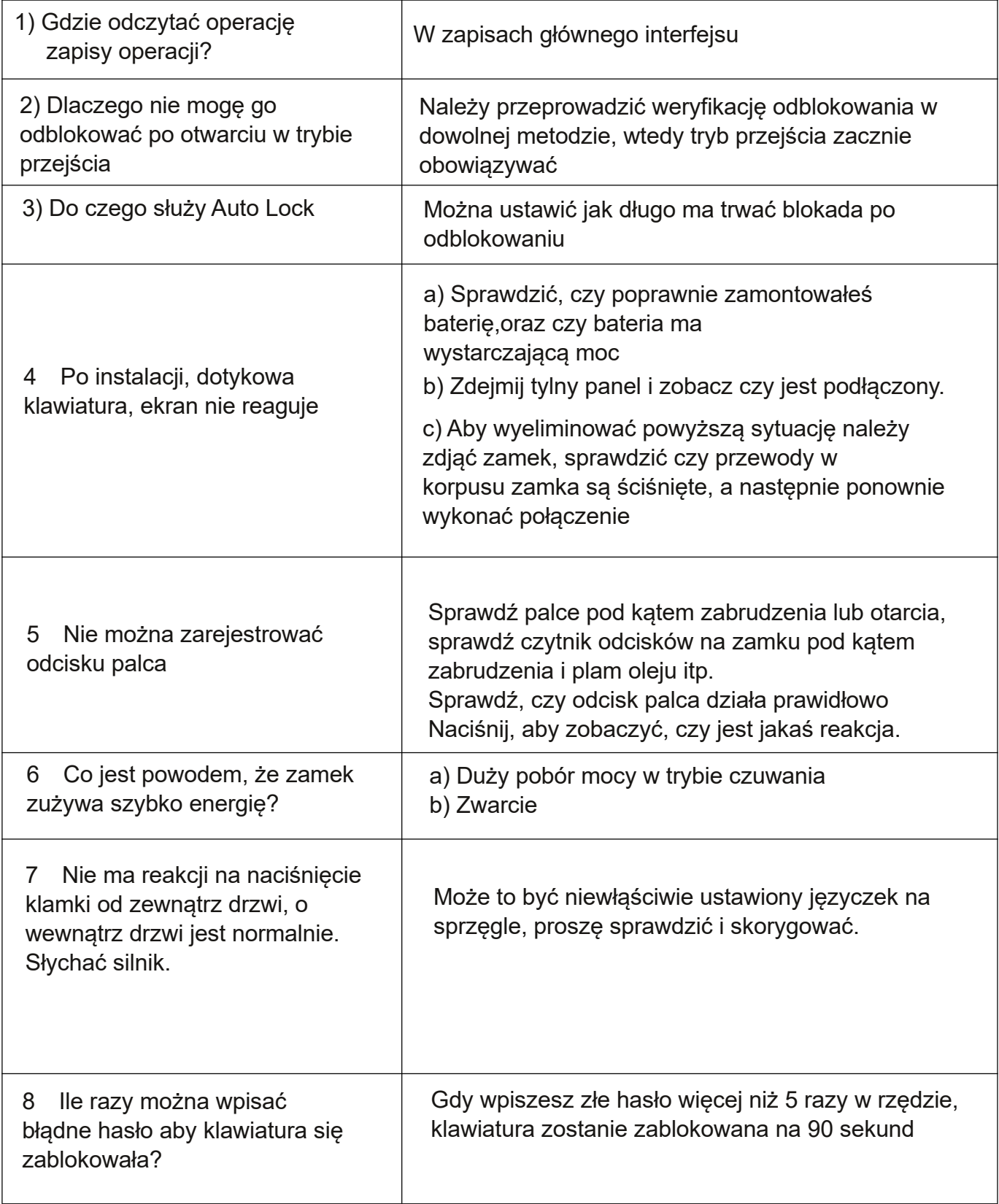